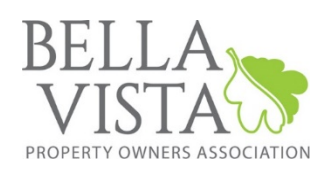

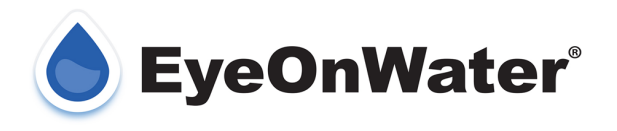

The Bella Vista POA Water Utility has recently completed the installation of new water meter reading technology. The new meters use a cellular data signal to report water used. This new technology gives you, the customer, the ability to view and manage your water consumption online. EyeOnWater is a consumer engagement application that goes beyond the traditional monthly statement. A webpage or app enables you to view and monitor water use through easy-to understand consumption graphs and provides a simple method to program alerts for leaks on your property.

You can register and begin using the technology simply by following these few easy steps:

## **On Your Computer:**

- **1.** Using a supported web browser, visit [www.eyeonwater.com/signup](http://www.eyeonwater.com/signup)
- **2.** Enter your service location zip code: ex. 72714
- **3.** Enter your Bella Vista POA Member Number: ex. 12345678\*\* Your Member number can be found on your Bella Vista POA ID card or phone 1-479-855-8000 and select option 1. This must be the Member number of the person whose name appears on the bill.
- **4.** Enter the full name as it appears on your water bill.
- **5.** Enter your email address.
- **6.** Create and confirm a password. Passwords must be a minimum of 8 characters and no longer than 16 characters.
- **7.** You will receive a confirmation email from Beacon. You must verify your email address by clicking the link in the confirmation email. Once you do, you can sign in using your email and password.

## **iPhone, or Android smartphone or tablet**

- **1.** Download the EyeOnWater App through the AppleiTunes Store or Google Play Store.
- **2.** Tap on the "Sign Up" button
- **3.** Enter your service location zip code: ex. 72714
- **4.** Enter your Bella Vista POA Member Number: ex. 12345678\*\* Your Member number can be found on your Bella Vista POA ID card or phone 1-479-855-8000 and select option 1. This must be the Member number of the person whose name appears on the bill.
- **5.** Tap on "Continue"
- **6.** Your account information will be displayed. If correct, tap "Yes, That's Me"
- **7.** Enter the full name as it appears on your water bill.
- **8.** Enter your email address.
- **9.** Create and confirm a password. Passwords must be a minimum of 8 characters and no longer than 16 characters.
- **10.** Verify that you have read the Terms of Service.
- **11.** Tap the "Submit" button.
- **12.** An email will be sent to the address you provided.
- **13.** Click or tap on the link in the email to verify it is valid.
- **14.** You can now sign in to your account.

Please Note: If you wish to set up a single customer to view several accounts, please contact Bella Vista Water Billing at 479-855-8000 and select option 1. You will need to provide the email address for your EyeOnWater Account and the account ID for the accounts you want to be able to access.